### **ZOOM Tutorial**

# Understanding & managing security and privacy issues

to ensure continuity of teaching and working from home

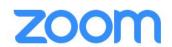

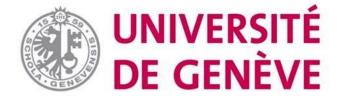

#### In this tutorial, you will learn:

- How to better understand and approach issues related to personal data on Zoom
- How to increase security when scheduling a meeting or class on Zoom
- How to guarantee safety during a course
- Some good practices about privacy

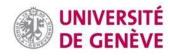

#### Management of personal data

Zoom is a US-based platform. It records and stores personal data and uses it once anonymized. A <u>privacy policy</u> applies.

Zoom is certified by the *Swiss-United States Personal Data Shield* (more information on this framework here).

Zoom does not have access to its users' Facebook data.

Zoom can be used without installing any application.

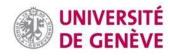

#### Principles for a secure meeting

- Do not share confidential information/documents on Zoom;
- Do not share meeting links on social media (when more people have the link, it is more likely that someone could use it for bad purposes);
- Make sure that the computer/tablet/smartphone used is secure (by updating regularly your OS, Zoom application, and antivirus software); and
- Manage cookies: only accept necessary cookies.

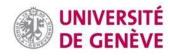

# How to increase security when scheduling a meeting (1/2)

To protect meetings and webinars against trolls / hackers or unwanted content, you should set up **a password** (see next slide to learn how to do this).

It is also possible to **exclude** non-UNIGE users, but this will prevent external contributors from participating.

A key principle is to ask participants to never share the link or the password of a Zoom meeting in a public forum (e.g., social media).

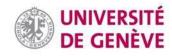

### Security when scheduling a meeting (2/2)

**Meeting Password** Require meeting password 171400 To activate **the** Video Host O off password when creating the meeting **Participant** off off To **exclude** Audio Telephone Computer Audio Both non-UNIGE participants **Meeting Options** Enable join before host See tutorial #1 to learn Mute participants upon entry III how to schedule Enable waiting room meetings. Only authenticated users can join: Sign in to Zoom Record the meeting automatically

# How to guarantee security during a meeting (1/2)

In case of inappropriate content appearing in a conversation, make sure that you immediately exclude those responsible (see next slide to learn how to do this).

Then inform zoom@unige.ch.

If they are UNIGE users, write down their names so that awareness of good practices can be raised.

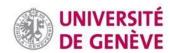

# How to guarantee security during a meeting (2/2)

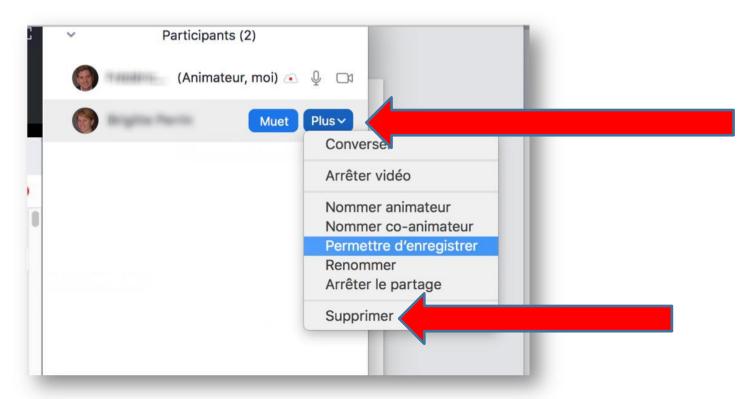

In the toolbar at the bottom of the screen, click on Participants.

A side window will appear. Next to the troublemaker, click More then Delete (Supprimer if in French).

**Warning**: excluded people are indefinitely banned: deleted participants cannot come back into the meeting.

#### Principles of privacy (1/2)

It is strictly forbidden to record meetings on Zoom without the prior and explicit consent of their participants, neither locally nor in the cloud.

You can assume consent during semi-public teaching events (course, seminar, etc.) when participants know that the video will be available after the meeting has ended.

See tutorials 1 and 3 (on the dedicated page the UNIGE website) for more details on how to record a Zoom meeting. See the following slides in this tutorial to learn how to use advanced settings about recording confidentiality.

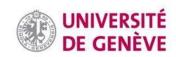

#### Principles of privacy (2/2)

#### Host

- When the host chooses to record the meeting, they must inform participants, and collect their consent as indicated by the privacy policy.
  A beep and a symbol appear when recording. The host <u>must</u> warn the participants and ask them to actively consent.
- When the host activates the attention tracker (which checks whether the meeting window remains active on participants' computer), they are also required to inform participants (as per privacy policy).
- Make sure to manage settings in your Zoom user account.

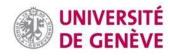

### Privacy: Settings (1/4)

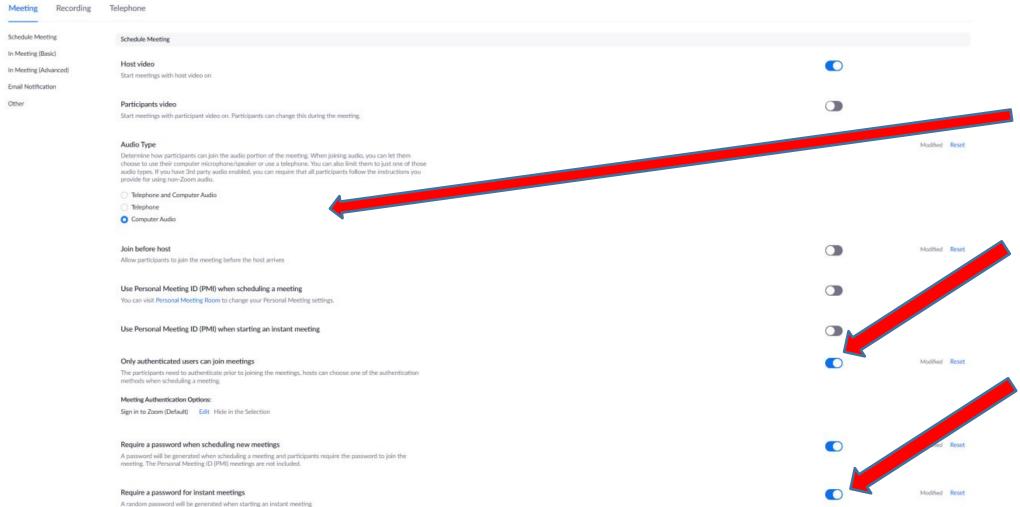

- 1. Restrict to "Computer Audio" if possible in order to avoid having an unencrypted conversion.
- 2. Restrict to authenticated users if possible, in order to decrease the risk of bots / trolls and hackers
- 3. Organize meetings with passwords whenever possible

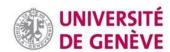

#### Privacy: Settings (2/4)

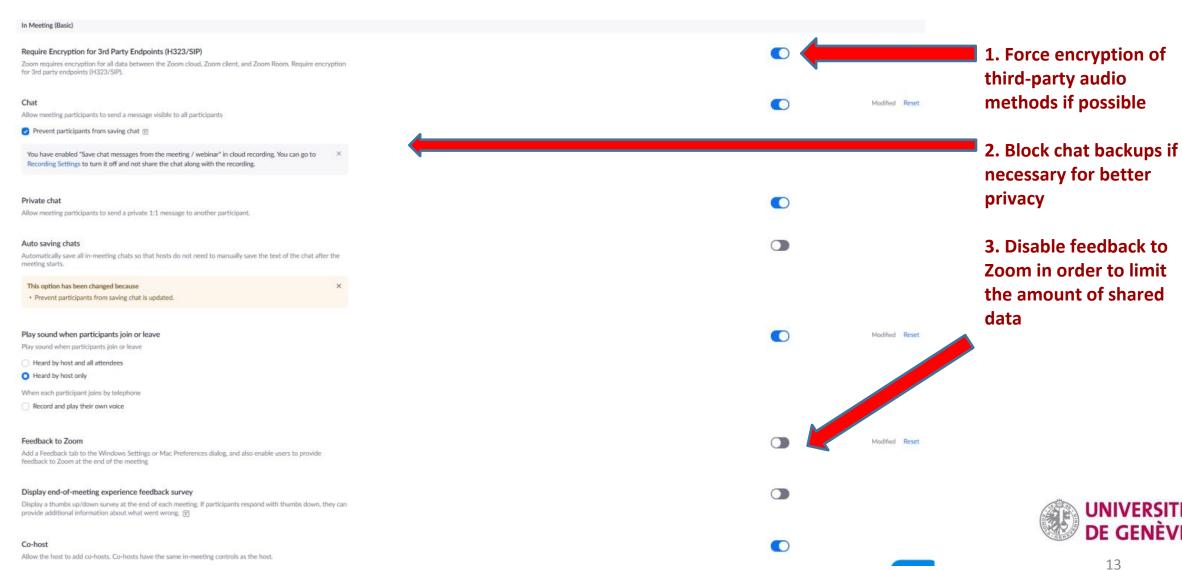

#### Privacy: Settings (3/4)

To ask participants for their consent, or to manage who will have access to the recordings, go to Settings then Recording. See next slide.

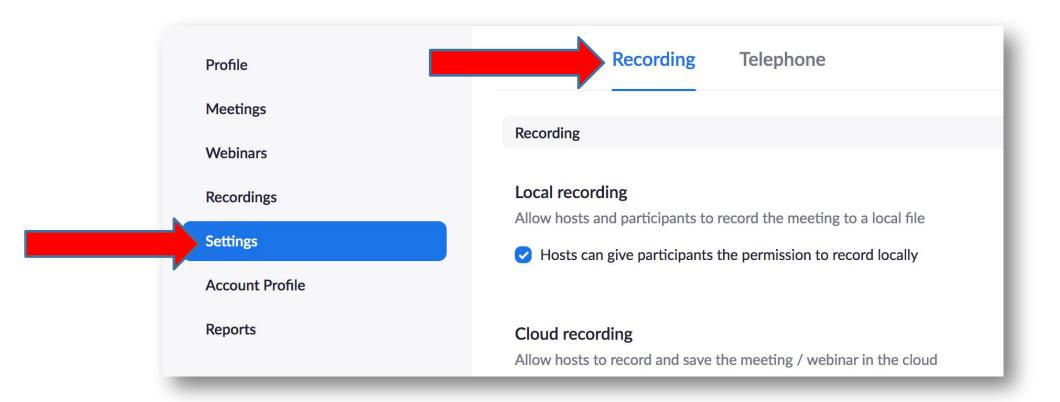

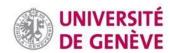

#### Privacy (4/4)

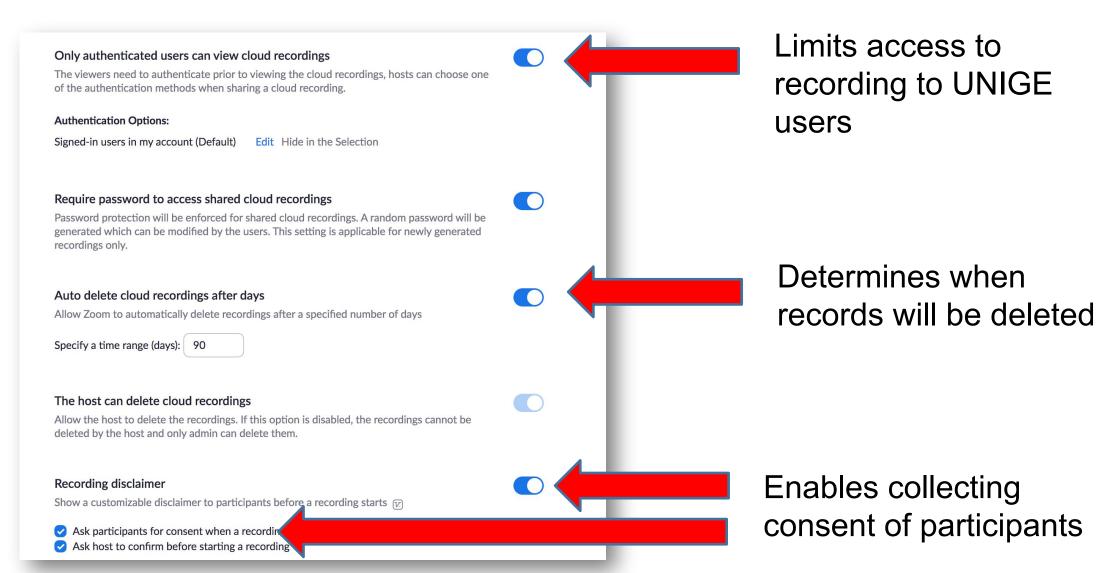

### Privacy and GDPR (1/2)

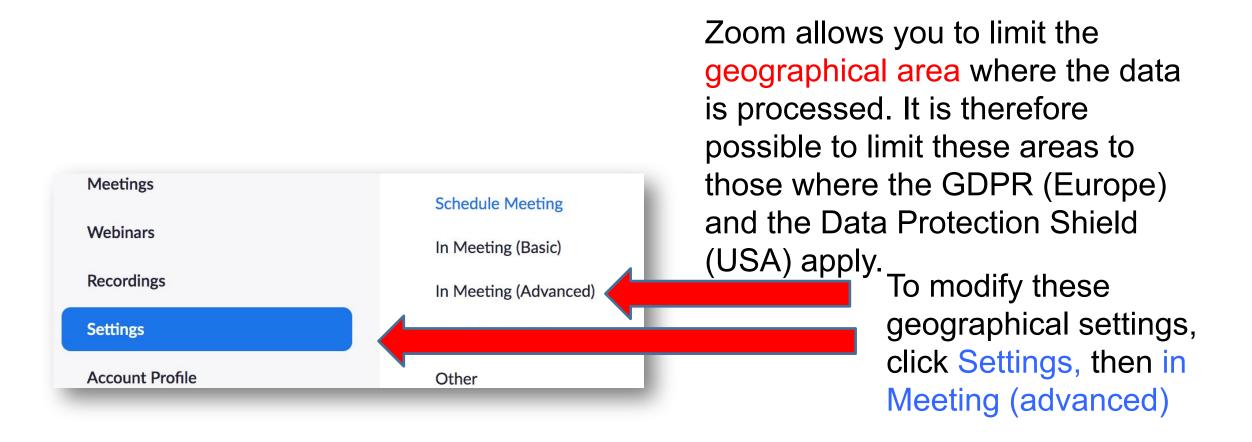

#### Privacy and GDPR (2/2)

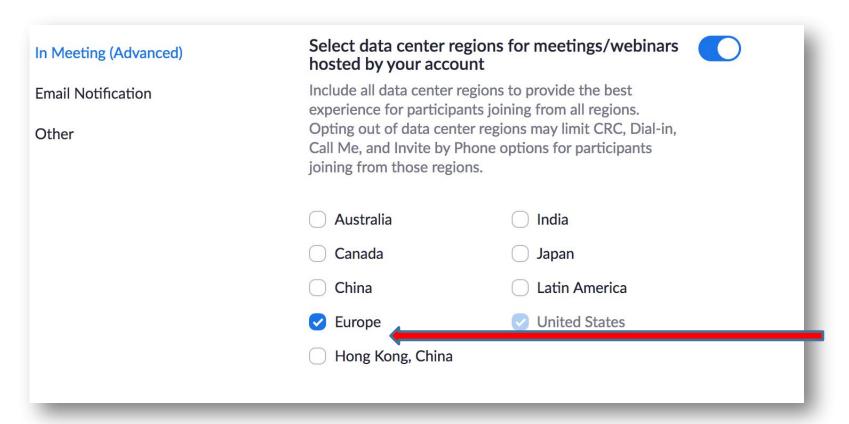

Restrict data processing to Europe (in addition to Zoom servers in the United States)

#### When in doubt

Contact zoom@unige.ch

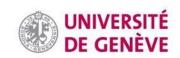

#### You have learned the basics of security and privacy on Zoom!

Other tutorials are available on our dedicated page.

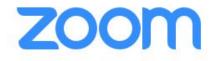

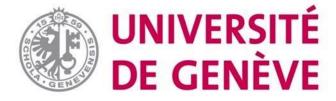